# EXÉCUTEZ VOS PREMIÈRES COMMANDES ANSIBLE

## Introduction

Maintenant que nous avons étudié comment installer environnement Ansible, et que nous avons vu le fonctionnement est temps maintenlancer does premières commandes Ansible

Comme vu sur les chapitres précédents Ansible peut servir pour et nous allons alors tout au loncomportendoceles coas d'sutilisation les plus courants avant d'explorer toutes les puissantes fonctionnalités d d'orchestration qu'offre Ansible.

Concernant mon environnement de travail pour ce cousts, tipaerai 192.169.0.21 pour mon nSud distant numé 192.168.0.22 | bDour mon nSud distant numéro 2. J'en ai aussi profité pour rajouter en outre u /etc/hosts afin de mieux distinguer mes différentes machi ressemble le contenu de ce fichier :

192.168.0.21 slave-1 192.168.0.22 slave-2

# Lancement de notre première commande Playbook

### **Prérequis**

Ansible communique avec des machines distantes via led oprotocol vous assurez que vous pouvez vous connecter à vos différent votre inventaire en utilisant le protocole SSH. Dans notre d commandssh-copy-afin d'ajouter la clé SSH publique du serve au fich authorized keys sur nos systèmes gérés.

Par défaut, Vagrant vous donne l'accès en stragrant puais ed'uleilis mot de passe Débutons alors configuration des accès de notre machine de contrôle :

ssh-copy-id vagrant@192.168.0.21 # mdp : vagrant ssh-copy-id vagrant@192.168.0.22 # mdp : vagrant

### L'inventaire

Ansible lit les informations sur les machines que vous souhaite fichier nomimvéntaire. Bien que vous puissiez transmettre une ad paramètre avec la coansibcevous aurez besoin d'un inventa profiter de la flexibilité et de la répétabilité complètes d'Ansible. Vous pouvez définir vos machines esclaves dans le fichier in par défaut dans letc/ansible/host . Votre inventaire peut stock adresses IP ou les noms de domaines complets de vos machi aussi des groupes, des alias ou des variables).

Dans cet exemple, dans mon fichier inventaire je vais insérer ma machine esclave numéro 1 et l'IP de ma machine esclave num

slave-1 192.168.0.22

Nous verrons plus tard dans comment intégrier la notion de groupes dans notre inventaire .

#### Exécutez vos premières commandes Ansible

D'abord qu'est-ce qu'un module ? Les modules sont comme de petits prog qu'Ansible pousse depuis une machine de contrôle vers tous les modules sont exécutés à l'aide de playbooks ou depuis contrôlent des éléments tels que les services, les packages, les Dans notre exemple, on utilisepangequmoed nuveie une requête [pin](https://docs.ansible.com/ansible/latest/modules/ping_module.html)g à les nSuds de votre inventaire. Ouvrez donc un terminal depuis contrôle et lancez-y la commande suivante :

ansible all -m ping -u vagrant

Voici une liste d'explication des différentes options de notre com

- all : ici on demande à Ansible d'exécuter la commande sur notre inventaire
- -m [pin](https://docs.ansible.com/ansible/latest/modules/ping_module.html)g ici on lui demande d'utilispeinge module
- -u vagrant ici on lui demande de lancer notre module de

vagrant

```
192.168.0.22 | SUCCESS => {
   "ansible_facts": {
     "discovered_interpreter_python": "/usr/bin/python"
   "changed": false, 
   "ping": "pong"
}
```

```
slave-1 | SUCCESS => {
   "ansible_facts": {
      "discovered_interpreter_python": "/usr/bin/python"
   "changed": false, 
   "ping": "pong"
}
```
Vous pouvez exécuteri directement des commandes Linux sur Ansible, en

utilisant tout simplemen-al'oppetion xemple :

ansible all -a "whereis python"

Résultat :

192.168.0.22 | CHANGED | rc=0 >> python: /usr/bin/python3.6 /usr/bin/python3.6m /usr/bin/python /usr/bin/python2.7 ... slave-1 | CHANGED | rc=0 >> python: /usr/bin/python3.6 /usr/bin/python3.6m /usr/bin/python /usr/bin/python2.7 ...

Certaines commandes ou modules peuventélématione despitivellègeusne

Par exemple si vous tentez d'exécuter la commande ci-dessou

vagrant vous obtiendrez une jo $P$ ieerreission denied

ansible all -a "grep vagrant /etc/shadow" -u vagrant

Erreur :

slave-1 | FAILED | rc=2 >> grep: /etc/shadow: Permission denied non-zero return code

192.168.0.22 | FAILED | rc=2 >> grep: /etc/shadow: Permission denied non-zero return code

Dans le cas où vous auriez besoin d'une élévation de privi d'une commande, utilisez al-become op(tointe option exploite les existants d'élévation de privilsuds, comme suit :

ansible all -a "grep vagrant /etc/shadow" -u vagrant --become

#### Résultat :

slave-1 | CHANGED | rc=0 >> vagrant:\$6\$lrFYJT5b\$ZmlDfFD2P8FWgB....

192.168.0.22 | CHANGED | rc=0 >> vagrant:\$6\$lrFYJT5b\$ZmlDfFD2P8FWgB...

### Les groupes dans l'inventaire

Vous pouvez (et le ferez probablement) mettre chaque hôte plusieurs groupes. Par exemple, vous pouvez intégrer vos mach dans un groupe n prod] et vos machines de test dans un groupe [dev] .

Mettons en pratique notre exemple. Voici donc à quoi resse inventaire :

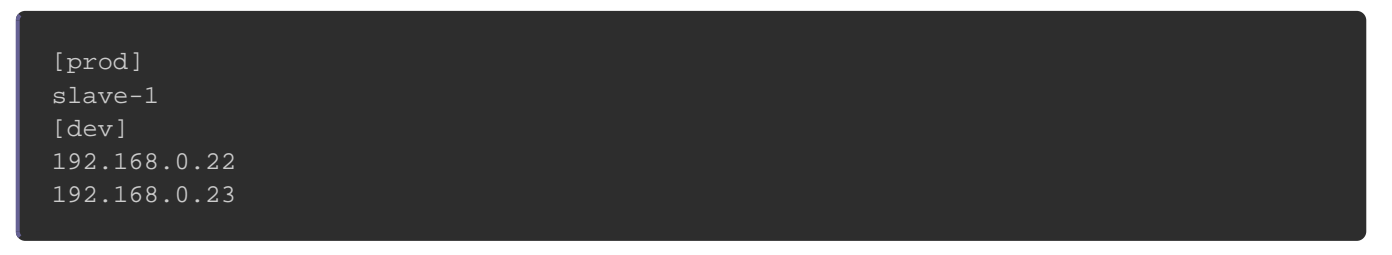

Pour lancer nos modules ou commandes sur un groupe remplacer l'od i ppar le nom de notre groupe :

ansible dev -m ping -u vagrant

```
192.168.0.22 | SUCCESS => {
   "ansible_facts": {
      "discovered_interpreter_python": "/usr/bin/python"
   "changed": false,
```
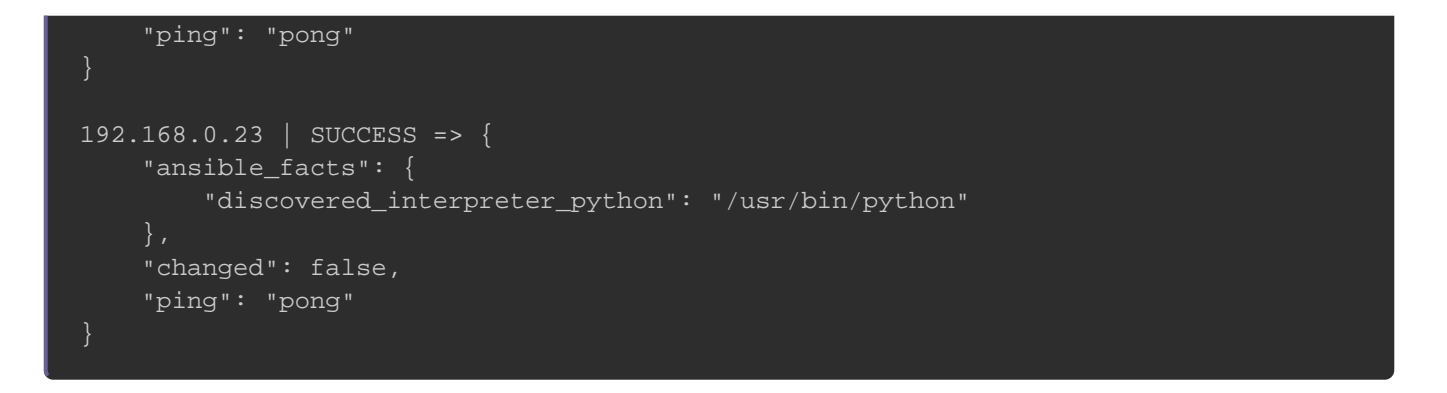

Voici la commandence pour modules sur différents groupes de votre inventaire Ansible . Exemple sur le dev ue prod :

ansible dev,prod -m ping -u vagrant

### Utilisateur par défaut

Je ne sais pas vous, mais de mon côté j'en ai marre de t**e**per à c u vagrant aimerais bien que cette option soit prise en charge l'exécution des modules/commandes Ansible. Ça tombe bien, ca définir un utilisateur par défaut sur votre invansible\_user ic: l'option

slave-1 ansible\_user=vagrant 192.168.0.22 ansible\_user=vagrant

#### Dorénavant, il n'y a plus besoin d-u iliser l'option

ansible all -m ping

```
192.168.0.21 | SUCCESS => {
   "ansible_facts": {
     "discovered_interpreter_python": "/usr/bin/python"
   }, 
   "changed": false, 
   "ping": "pong"
}
```
192.168.0.22 | SUCCESS => { "ansible\_facts": { "discovered\_interpreter\_python": "/usr/bin/python" "changed": false, "ping": "pong" }

### Les modules avec les options

Certains modules ansible nécessitent des paramètres supplén utilisation efficiente du module en question. Par exemple si d [documentation du m](https://docs.ansible.com/ansible/latest/modules/file_module.html#parameters)odu(lmodulle permettant de gérer les fich propriétés des fichiers.) on peut remarquer qu'il peut être paramètres additionnels :

Dans notre exemple on souhaite créer un test.txt r dwairdse lreom dossi/home/vagrant/ et ne lui fournir que des droits de lecture (0644

- path (obligatoire) : pour l'emplacement et le nom de notr absolu + le nom de notre fichier)
- <sup>·</sup> state : nous utiliserons touch vapeur obliger la création de fichier. message personnalisé et le paramètre
- mode : pour les autorisations que le fichier doit avoir dans droit 0644

Pour cela, nous utiliser-a s qluoptoenmet également de four arguments complémentaires -m l'(ompotion de). Nous aurons a commande suivante :

ansible all -m file -a "path=/home/vagrant/test.txt state=touch mode=0644"

#### Résultat :

```
192.168.0.21 | CHANGED => {
   "changed": true,
   "dest": "/home/vagrant/test.txt",
   "gid": 0,
   "group": "vagrant",
   "mode": "0644",
   "owner": "vagrant",
   "secontext": "unconfined_u:object_r:user_home_t:s0",
   "size": 0,
   "state": "file",
   "uid": 0
192.168.0.22 | CHANGED => {
   "changed": true,
   "dest": "/home/vagrant/test.txt",
   "gid": 0,
   "group": "vagrant",
   "mode": "0644",
   "owner": "vagrant",
   "secontext": "unconfined_u:object_r:user_home_t:s0",
   "size": 0,
   "state": "file",
   "uid": 0
```
### Parallélisme

Par défaut, Ansible utilise seulement 5 processus simultanés avez plus de hôtes que la valeur définie par défaut pour le n Ansible prendra ainsi un peu plus de temps pour traiter pouvez augmenter le nombre de process-f .aDaasl'option emple j vais utiliser 9 processus simultanés pour lancer le module ping :

ansible all -m ping -f 8

### Recueillir des informations (Facts) sur vos hôtes

Dans cette partie, nopesser and orange les Facts sur Ansible et comment vous pouvez les utiliser avec ansibnmande

Les Facts sont des propriétés système qui sont collectées pa exécution sur un système distant. Les Facts contiennent des d le stockage, la version (mineur et majeur) de l'OS, configurat système cible. Ils peuvent être exportés vers un fichier en tant système, ou ils peuvent être utilisés pendant l'exécution d'un pl conditionner l'exécution de vos tâches.

Voici la commande pour voir tous les Facts :

ansible all -m setup

Vous pouvez également filtrer la sortie pour afficher uniquement utilisant le partiller . Dans cet exemple je vais récupérer des in réseau de mes hosts :

ansible all -m setup -a 'filter=\*ip\*'

```
192.168.0.21 | SUCCESS => {
   "ansible_facts": {
     "ansible_all_ipv4_addresses": [
        "192.168.0.21"
     ],
     "ansible_all_ipv6_addresses": [],
     "ansible_default_ipv4": {
        "address": "192.168.0.21",
        "gateway": "192.168.0.1",
        "interface": "wlp1s0",
        "macaddress": "00:40:56:94:5f:8e",
        "netmask": "255.255.255.0",
     },
```
Pour plus d'informations, consultez la dorcoudrue atatitourp du

## **Conclusion**

Nous nous sommes penchés dans ce chapitre sur l'exécution d commandes depuis la cli d'ansible. Vous êtes désormais capa avec les férents moduqlue's offre Ansible. Dans notre futur c apprendrons à créer et à exécuter notre premier playbook / facilitera ainsi la gestion de nos modules.